## **Motion to Employ**

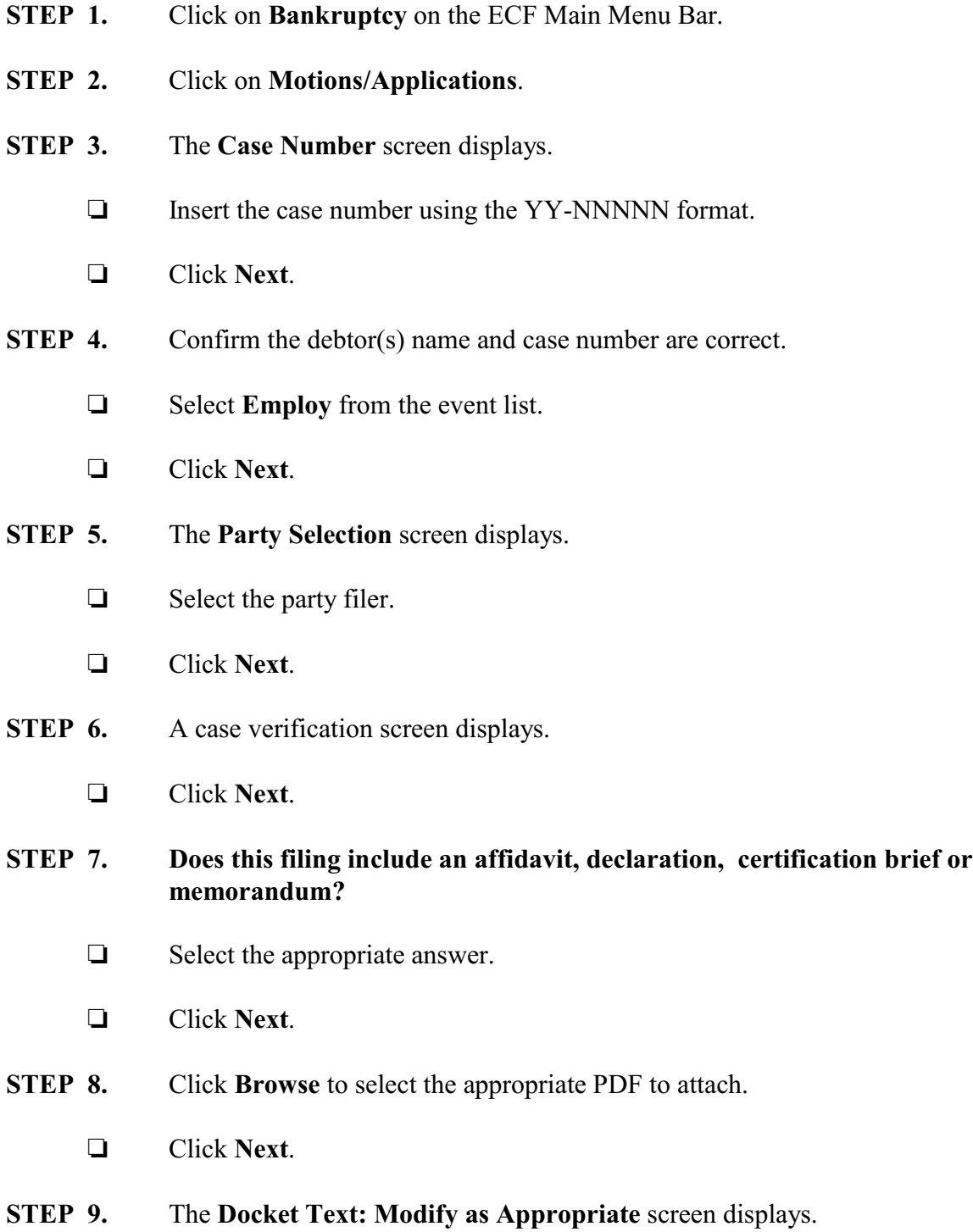

- Use the drop-down list to select any extra information that may be required to complete the docket text and/or use the free text box (up to 30 characters) to add important information or leave both blank.
- Click **Next**.

## **STEP 10.** The **Docket Text: Final Text** screen displays.

- $\Box$  Confirm the docket text is correct.
- Click **Next**.
- **STEP 11.** The **Notice of Electronic Filing** screen displays.